#### University of Massachusetts Dartmouth Department of Electrical and Computer Engineering

## ECE 160 – Grading Rubric

To give you an understanding of how your projects/labs will be graded, I distribute this rubric. Please read this, and occasionally re-read it. There are 100's of points lost on projects and labs because students do not pay any attention to various parts of this rubric. The last two pages contain specific instructions for how points are awarded and how points are taken away for most programs labs. Exceptions will be noted in the problem handout.

## NOTES ON TESTING/VERIFICATION

Generally, all of the programs you are required to write for this course have a very tight specification. For most labs/projects, there are sample run(s) provided. To insure a good grade, your code should at a minimum match the sample run(s) as closely as possible. In addition to the sample test data, you should test several additional inputs. A successful engineer knows how to pick test data. The sample data that I supply is not an exhaustive list of possible inputs...When I grade your program, I will try several additional data sets...you should too.

## **RESUBMITS**

Occasionally (rarely), I will indicate that you should fix a particular error and resubmit a program. Unless invited, a resubmit is not allowed. Generally, I only invite resubmits if it looks like there was an error introduced just prior to submitting the program.

# WHAT GETS SUBMITTED AND WHERE?

You should only submit the files specified in the handout (generally these are .txt, .cpp, .c and/or .h files, depending on the lab/project). All files should be submitted in the M:\ECE-160\yourname folder. Do NOT create any subfolders. Submitting extra files may result in loss of points. Submitting a project in a subfolder is considered naming it wrong (resulting in loss of points).

NOTE: By default, Windows hides file extensions for known file types. I suggest you disable this. In Windows 10, in the search box, type "Show or hide file extensions". Click on best match. In the File Explorer Options dialog box, insure that "Hide extensions for known file types" is NOT checked. Click OK.

#### USING scanf()

All input shown on a single line in the sample runs must be done with a single scanf() statement. Input shown on multiple lines must be done with multiple scanf() statements. While sometimes (in the VS2017/19 environment), you can put two pieces of input on one line, and have it read by one scanf(), or vice-versa, this is not always the case. This will be checked when grading; failure to do this will result in loss of points.

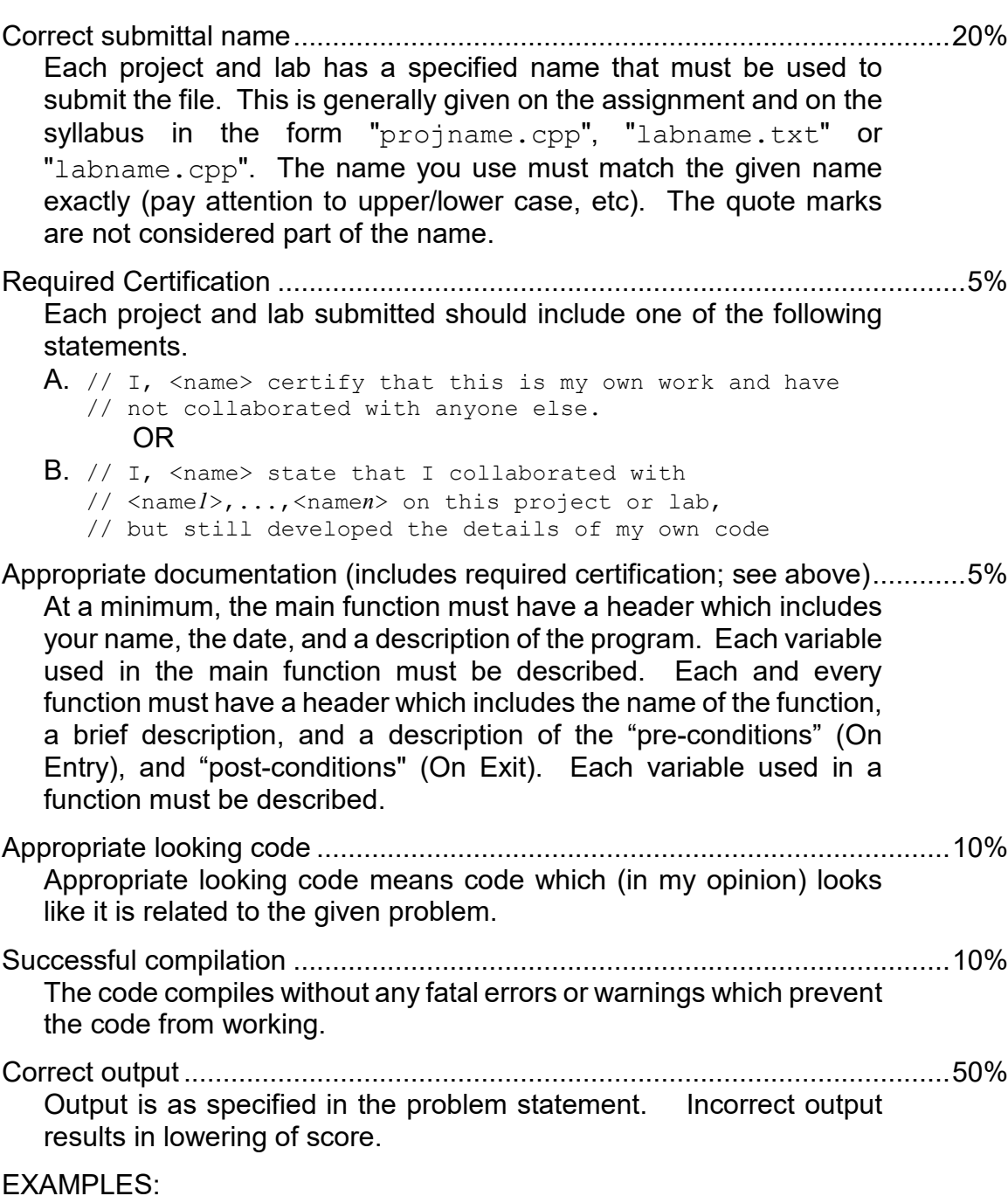

- You write a bunch of code (with errors) which looks like you've been thinking about the problem and hand in a correctly named program with OK documentation, and the required certification...you would earn a score of 40 points.
- You write a bunch of code which looks like you've been thinking about the problem (and it compiles) and hand in a correctly named program with OK documentation, the required certification, and no output...you would earn a score of 50 points.
- You hand in a perfect program named incorrectly...80 points
- You hand in a perfectly running program with no documentation and no certification...90 points

ON THE MINUS SIDE:

- Incorrect name for associated data file ................................................... -20 points Some labs/projects will require your program to read and/or write a file. The name of the file will be specified in the handout. Your program must use this exact file name.
- Submission after due date .....................................................................-2n-1 points Where n is the number of days late. i.e. a program that is one day late looses 1 point; a program which is 4 days late looses 8 points. A program is considered "submitted" when it is placed in your folder on the M: drive. Any program handed in more than 1 week late receives a grade of 3 (just as an indicator they were turned in). Unless otherwise specified, projects are due on date specified by 11:59:59pm. A "day" is defined as a 24 hour period beginning at midnight, and includes Saturdays, Sundays, and holidays. If the server (M: drive) is down, the deadline will be extended. Given the redundant nature of the network, this RARELY happens (maybe once every three or four years). Any down time is logged, and the system administrator sends an email to all ECE faculty.
- Incorrect command structure ........................................................-10 to -20 points In most projects there will be some type of command interface. This command interface is part of the specification, and must be followed to avoid loss of credit. Making the program more "user friendly" will not result in a higher score (it will likely lower your score). Following the specification will earn you the maximum number of points. Any "pausing" at the end of the code (a "press any key to continue" followed by an input statement) will result in loss of 20 points.
- Incorrect header files .............................................................................. -30 points This is a course emphasizing C, not C++. Use of the file <stdafx.h> results in a lowering of score by 30 points.

Using "system()" commands................................................................... -30 points System commands are not part of C. They should not appear in your program.

Unaligned output.............................................................................-5 to -20 points Several projects require that your output be in tabular (table) format, with right justified values, and or with decimal points aligned.

EXAMPLES:

•

- You hand in a perfect program...
	- $\circ$  1 day late: 99 (2<sup>1-1</sup> = 1); 2 days late: 98 (2<sup>2-1</sup> = -2)
	- $\circ$  3 days late: 96 (2<sup>3-1</sup> = 4); 4 days late: 92 (2<sup>4-1</sup> = -8)
	- $\circ$  5 days late: 84 (2<sup>5-1</sup> = -16); 6 days late: 68 (2<sup>6-1</sup> = -32)
	- $\circ$  7 days late: 36 (2<sup>7-1</sup> = -64); 8 days late: 00 (2<sup>8-1</sup> = -128)
- You hand in a program 3 days late, and the decimal points in your output do not line up as the problem specifies...86 (-4 late, -10 output)
- You hand in a program which runs perfectly, but uses #include  $\text{Stdafx.h}$ ...70 (-30 for using stdafx.h)
- You hand in a program which compiles, but several test cases work incorrectly...60-80 (-20 to -40 depending on how many test cases are incorrect)

While not required, it is strongly suggested you use the checksubmit.exe program (found in M:\ECE-160\public) to check the work you have handed in.

Steps:

- 1. In File Explorer, navigate to M:\ECE-160\public. If you are not on campus, you should use the VMWARE remote desktop software to get access (see <http://ece160.org/handouts/05-hout-vdi-info.pdf> for more information). Double click on the checksubmit application. If you get a message, "We can't verify who created this file. Are you sure you want to run this file?," click "Run". You will get this message any time you try to run a file that Windows believes is not on a local drive. If you want to eliminate this error, you can add M:\ECE-160 to the trusted zones under internet options.
- 2. Type your user name into the User Name textbox, and select the Project/Lab Name from the drop down list
- 3. Click the button marked "Show Submitted Code". This will display whatever code (or text) you have submitted. Verity that what you think you submitted is what you really submitted. If warnings are displayed, you should definitely address the warnings. If something seems amiss, exit out of the checksubmit program (click the X in the upper right corner of the window), resubmit the lab/project, and then run checksubmit again.
- 4. Once you are satisfied with what you have submitted, click the Create Confirmation button. This will generate in your M:\ECE-160\YourUserName folder a receipt showing you submitted the project or lab. The receipt name will be of the form: {yyyymmdd-hhmmss-projectlabname.ext}.txt.
- 5. If any question arises about whether or not you have correctly turned in a project or lab, it will be up to you to show this receipt.
- 6. You may run checksubmit multiple times…however, I will grade the most recently submitted project/lab. Keep this in mind when submitting things after the deadline.

Lastly, the checksubmit software is somewhat new this semester (the Create Confirmation feature is totally new). This feature is also impossible for me to test, as I do not have a username with student access rights. If you encounter error messages, or other strange events with the software, please email me or talk to me.